# **City & Guilds Level 3 Database Software (7574-319)**

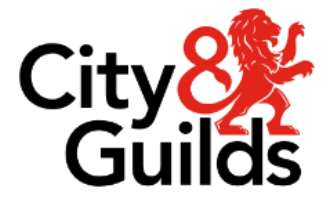

**ITQ Assignment guide for Candidates** Assignment C

**www.cityandguilds.com February 2024 Version 2.1**

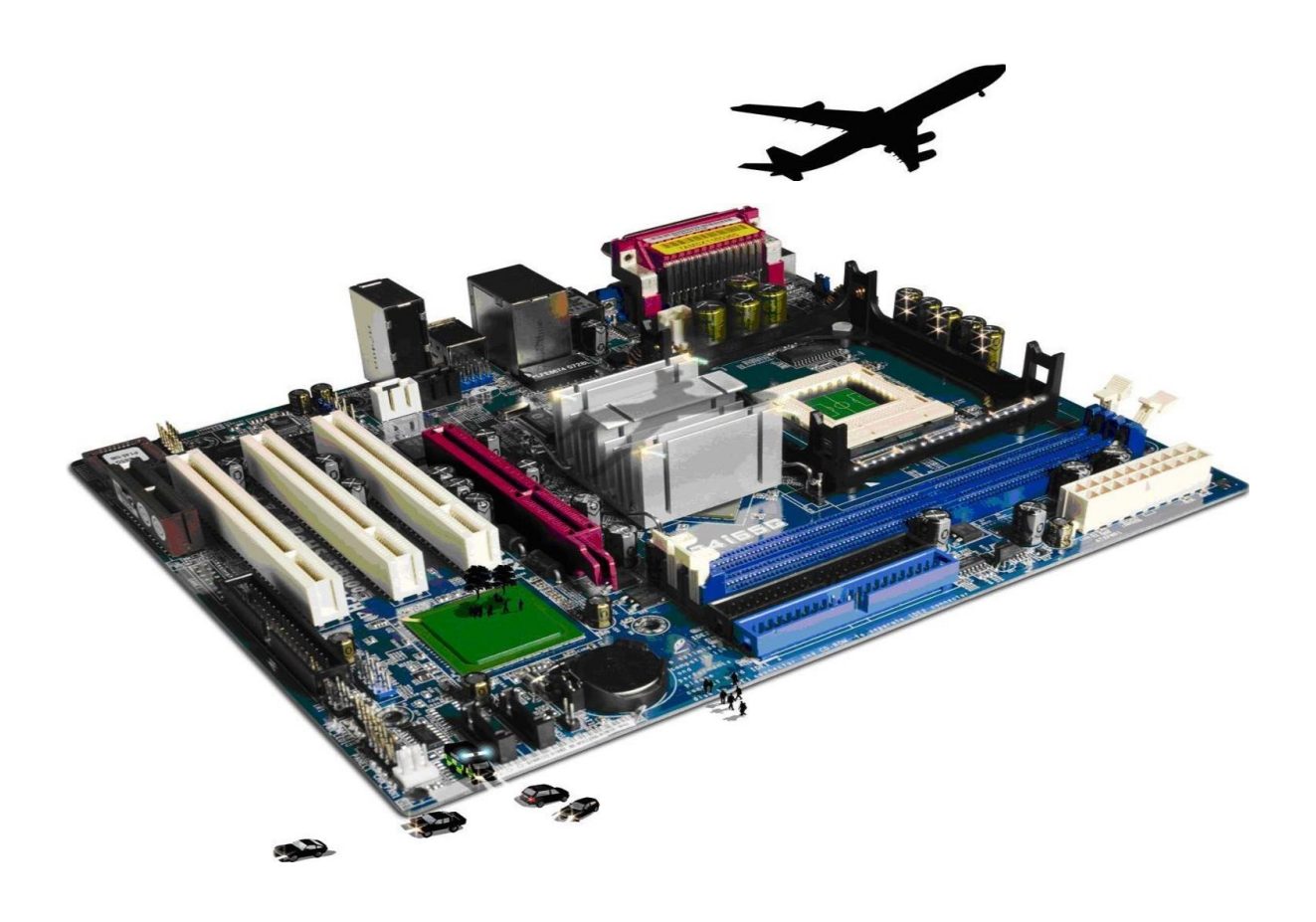

### **About City & Guilds**

City & Guilds is the UK's leading provider of vocational qualifications, offering over 500 awards across a wide range of industries, and progressing from entry level to the highest levels of professional achievement. With over 8500 centres in 100 countries, City & Guilds is recognised by employers worldwide for providing qualifications that offer proof of the skills they need to get the job done.

### **City & Guilds Group**

The City & Guilds Group includes City & Guilds, ILM (the Institute of Leadership & Management) which provides management qualifications, learning materials and membership services, NPTC which offers land-based qualifications and membership services, and HAB (the Hospitality Awarding Body). City & Guilds also manages the Engineering Council Examinations on behalf of the Engineering Council.

### **Equal opportunities**

City & Guilds fully supports the principle of equal opportunities and we are committed to satisfying this principle in all our activities and published material. A copy of our equal opportunities policy statement is available on the City & Guilds website.

### **Copyright**

The content of this document is, unless otherwise indicated, © The City & Guilds of London Institute and may not be copied, reproduced or distributed without prior written consent. However, approved City & Guilds centres and learners studying for City & Guilds qualifications may photocopy this document free of charge and/or include a PDF version of it on centre intranets on the following conditions:

- centre staff may copy the material only for the purpose of teaching learners working towards a City & Guilds qualification, or for internal administration purposes
- learners may copy the material only for their own use when working towards a City & Guilds qualification.

The Standard Copying Conditions (see the City & Guilds website) also apply.

Contains public sector information licensed under the Open Government Licence v3.0.

#### **Publications**

City & Guilds publications are available on the City & Guilds website or from our Publications Sales department at the address below.

Every effort has been made to ensure that the information contained in this publication is true and correct at the time of going to press. However, City & Guilds' products and services are subject to continuous development and improvement and the right is reserved to change products and services from time to time. City & Guilds cannot accept liability for loss or damage arising from the use of information in this publication.

City & Guilds 5-6 Giltspur Street London EC1A 9DE www.cityandguilds.com

# **Contents**

### **Unit 319 -Database software Level 3**

# **Assignment C**

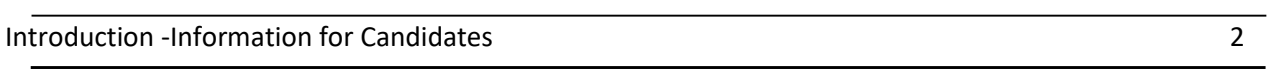

Candidate instructions 3

# **Level 3 Database software (7574-319) Assignment C**

Introduction – Information for Candidates

# **About this document**

This assignment comprises all of the assessment for Level 3 Database software (7574-319).

## **Health and safety**

You are responsible for maintaining the safety of others as well as your own. You are asked to work safely at all times.

You will **not** be allowed to continue with an assignment if you compromise any of the Health and Safety requirements.

## **Time allowance**

The recommended time allowance for this assignment is **two and a half hours**.

# Level 3 Database Software (7574-319) Candidate instructions

# **Time allowance: two and a half hours**

## **The assignment:**

This assignment is made up of **three** tasks

- Task A Create the database
- Task B Create data input forms
- Task C Create a report

### **Scenario**

You work as a consultant for an accountancy firm. You are helping one of your clients migrate to digital accounting databases.

During initial discussions with your client, you find that they have the following types of investments, spread across four banking institutions:

- Securities holding
- Fixed deposits
- Investment bonds

The conventions followed by your firm are:

- 1. All the tables use auto generated index's (Each index is identified by 'id').
- 2. Fields which are constituted of two or more words are merged into one using CamelCase
- (e.g. Saving Account is SavingsAccount)
- 3. Foreign keys id to be substituted with Review (e.g. Bankid is BankReview)

Read all of the instructions carefully and complete the tasks in the order given.

## **Task A – Create the database**

- 1 Use any database system you're familiar with and create a database called ITDB1.
- 2 Create the following tables. (Use appropriate field lengths).

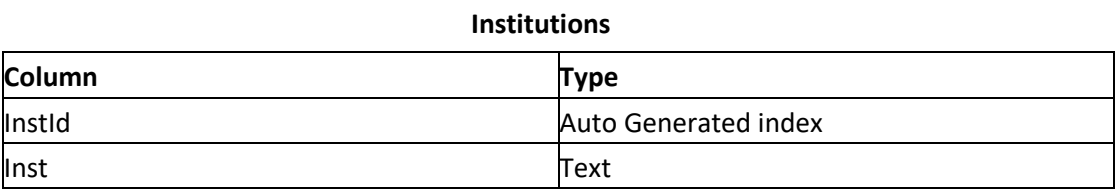

### **InvestmentTypes**

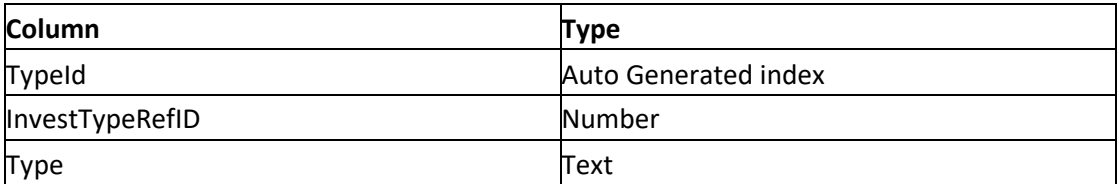

#### **Investments**

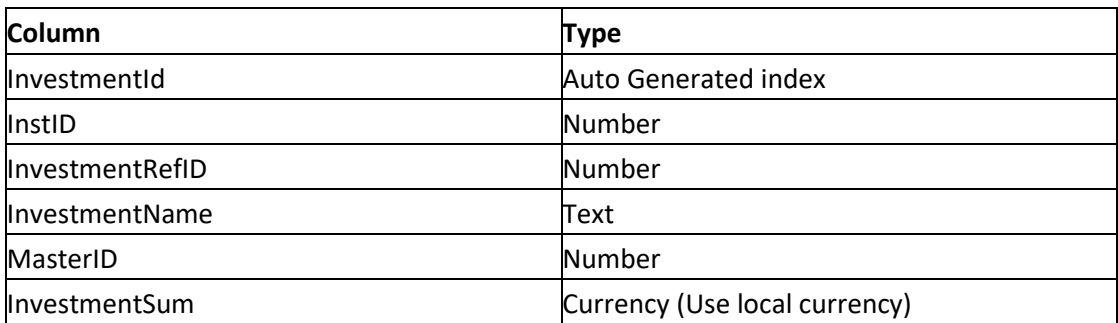

#### **Masters**

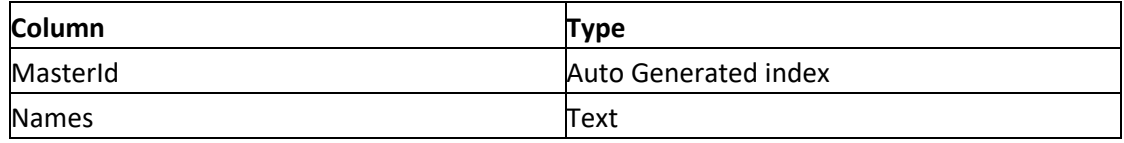

3. Create relationships between the tables, using referential integrity as required. Changing field names for foreign keys as required to meet the organisation's naming conventions.

# **Task B – Create data input forms**

- 1 Create forms for the following tables:
- Institutions
- Investment types
- Masters.
- 2 Populate the given data into the following tables using respective forms:

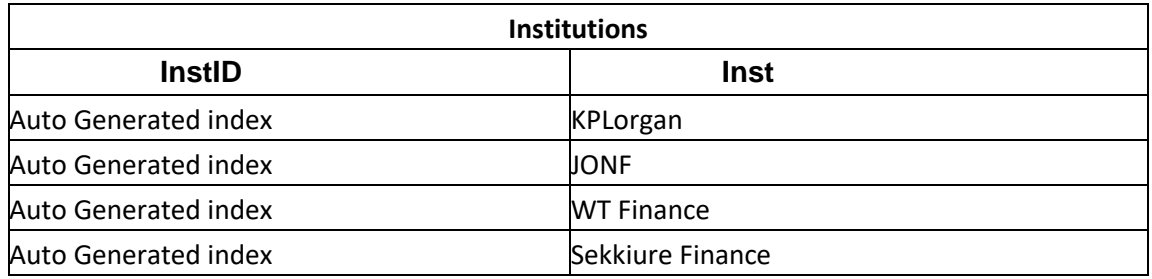

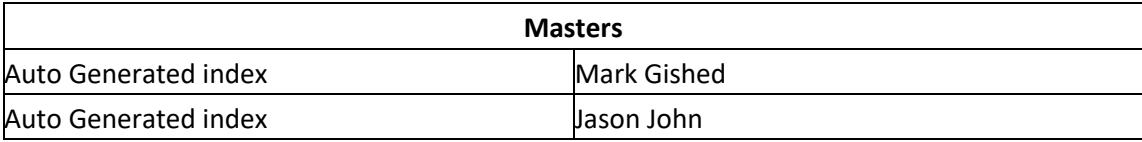

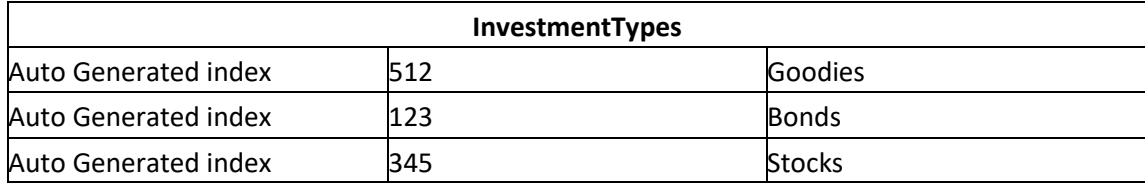

- 3 Create a form for the **Investments table**.
- 4 Make **TypeReview** and **MasterReview** as data lookup fields.
- 5 Enter the following data using Investments form:

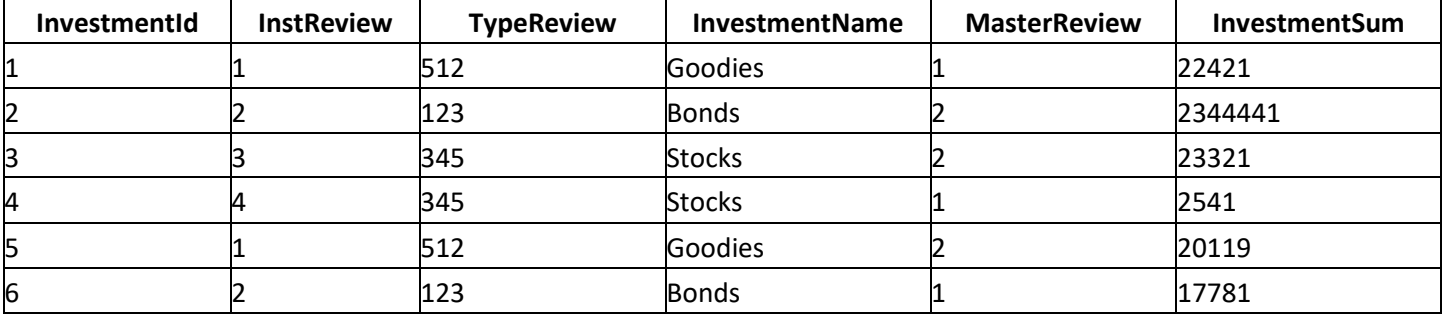

**Note**: The numbers shown above are the automatically generated index from the database.

### **Task C – Create a report**

- 1 Create a report on table Investments that lists all information grouped by **TypeReview**. Save the report as Investments by Type
- 2 Create a query that displays the following information where **InvestmentSum** is more than 23,000: **InvestmentID**, **InvestmentName**, Type & **InvestSum**.

Save the query as **Investment\_Sum**.

3 A requirement to add an additional investment type has arisen. Modify the existing structure and add an investment type called Securities. Consider the **InvestTypeRefID** to be 657 and the Type to be Text.

Add an additional row of data using the Investments form.

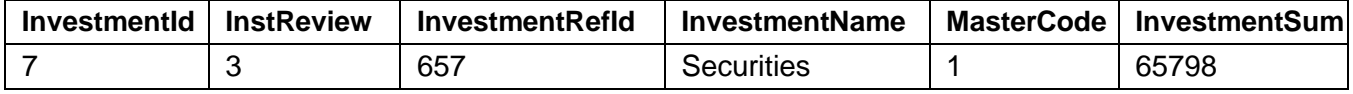

- 4 Using the **Answers 319 X** document, give **three** examples of data integrity.
- 5 Using the **Answers 319 X** document, list **two** features of using reports in a database.
- 6 Using the **Answers 319 X** document, list **three** advantages of relational database over spreadsheets.

When you have finished working:

Sign each document above your name and label all removable storage media with your name. Hand all paperwork and removable storage media to your assessor.

If the assignment is taken over more than one period, all paperwork and removable media must be returned to the test supervisor at the end of each sitting.

# **End of assignment**

**Published by City & Guilds. City & Guilds is a trademark of the City & Guilds of London Institute.**

**City & Guilds Giltspur House 5–6 Giltspur Street London EC1A 9DE**

**[cityandguilds.com/about-us](http://www.cityandguilds.com/about-us)**